# **Quick Trial Balance Pro - Printing Prior Year Reports**

### **Start the Reports Screen**

Quick Trial Balance Pro allows you to print reports from a prior year without having to to perform an unreset to the prior year. To print a prior year, select Asset Reports in the Reports menu or click the Reports icon on the Home screen.

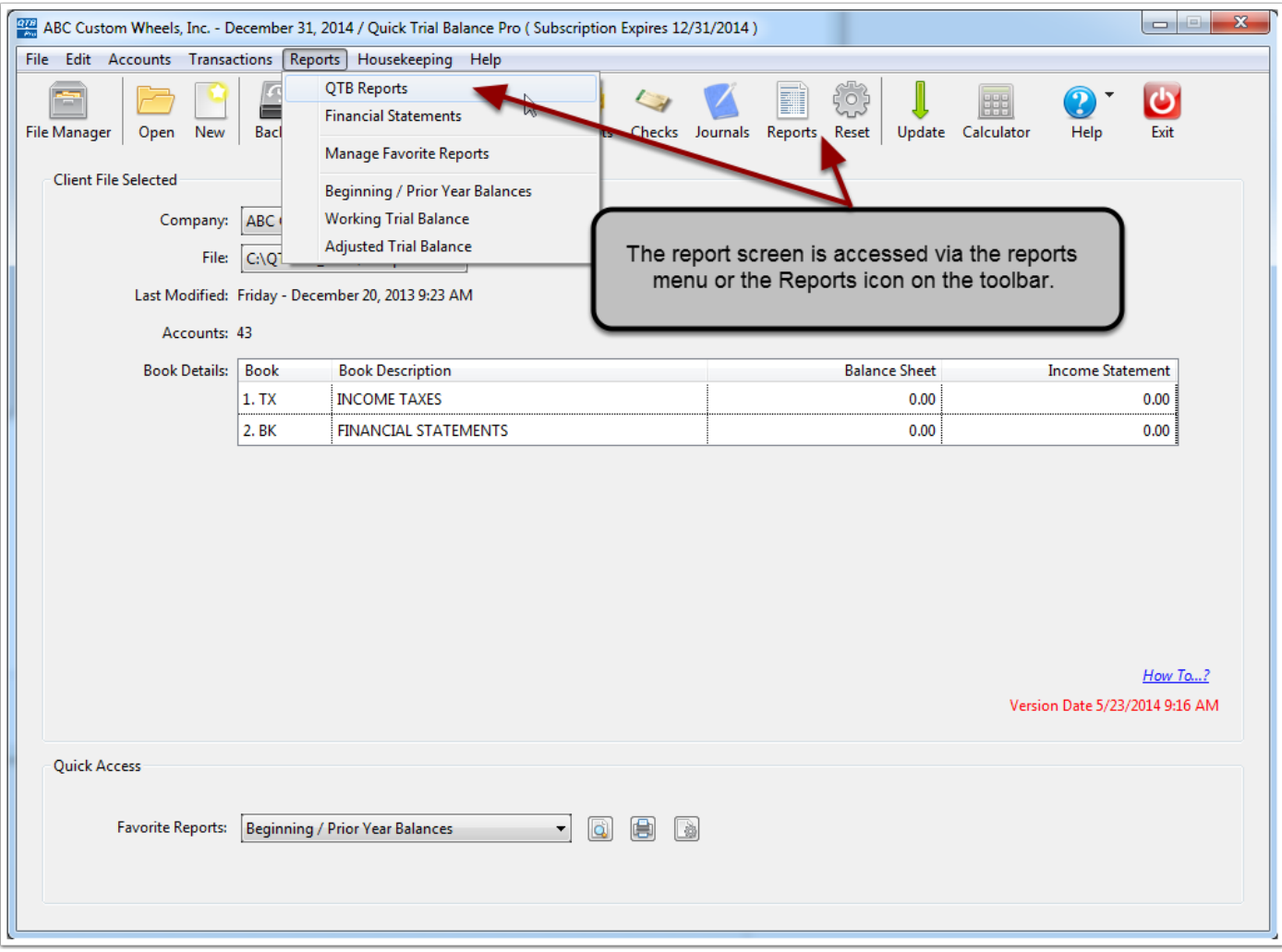

### **Select the Prior Year**

To print from a prior year, select the prior year date selection from the drop-down list. Any prior years that are found as prior year reset files are displayed. Click the prior year desired and then print or preview your report.

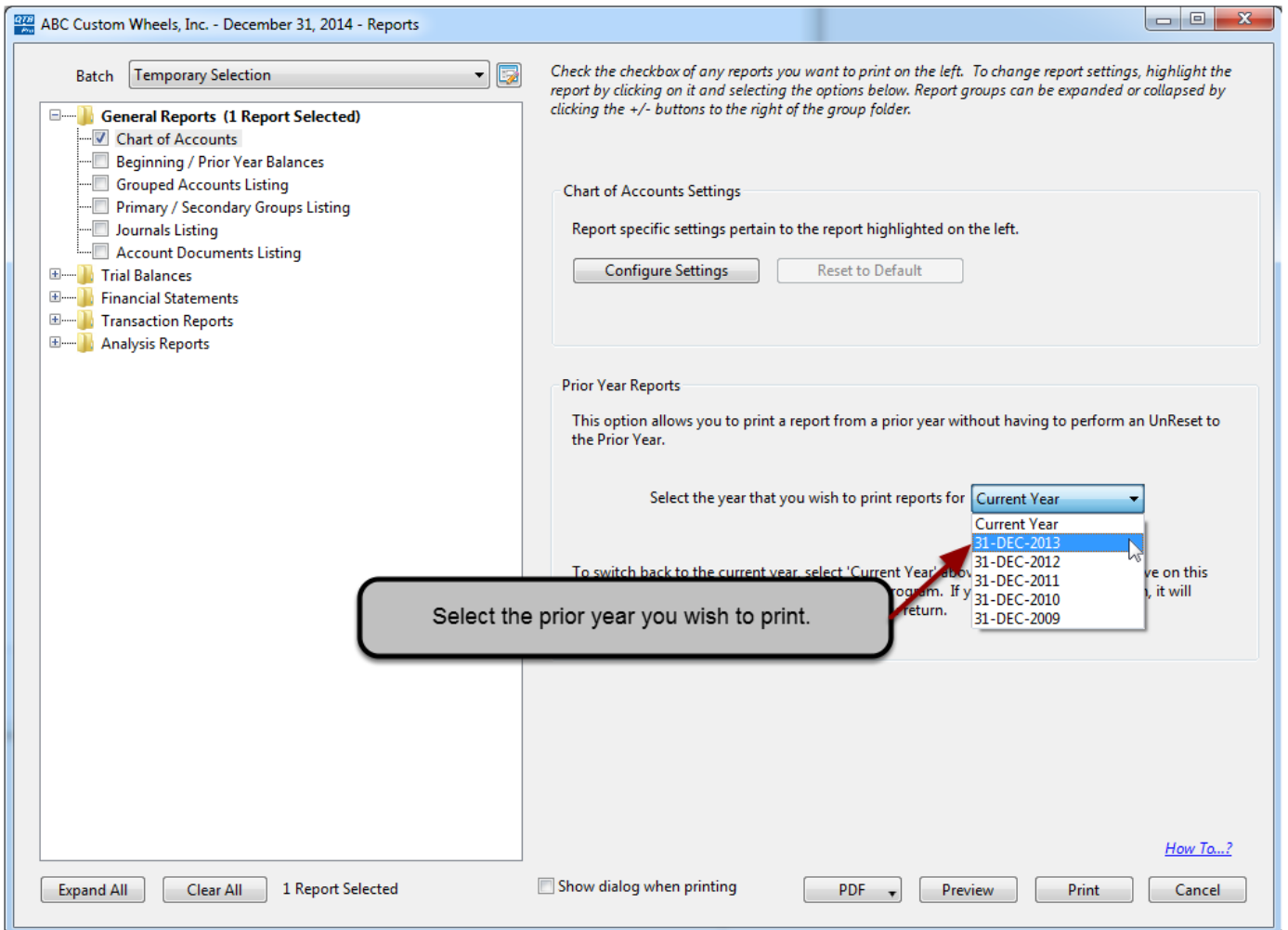

## **Print / Preview the Report**

After the report is printed or previewed, you can verify that it was printed for the correct year by reviewing the year-end listed next to the company name on the report.

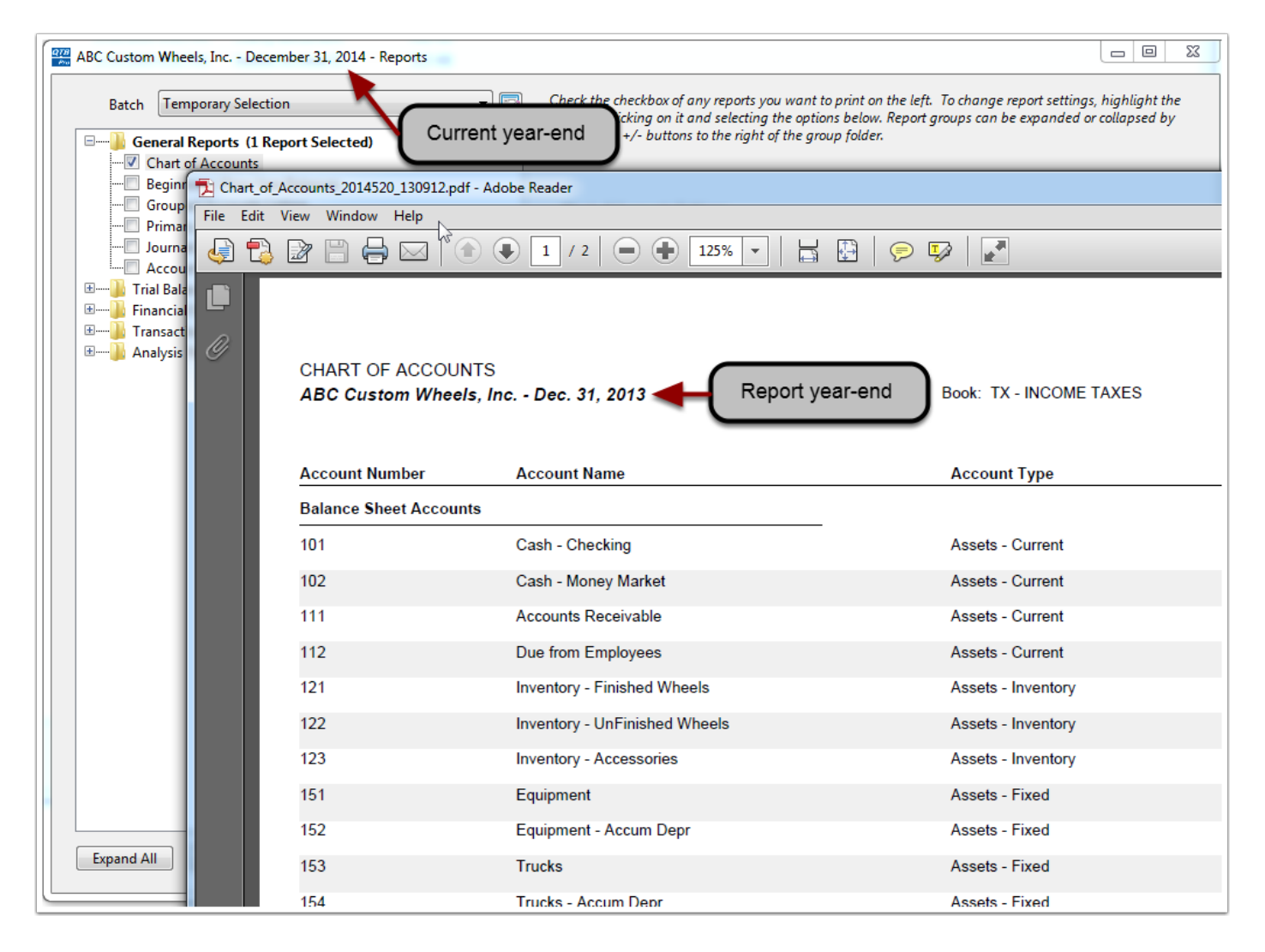

### **Return to the Current Year**

When you are done printing reports for the prior year, you can select 'Current Year' from the prior year drop-down or just close the reports screen. Every time the report screen opens, it will be defaulted to current year reports.

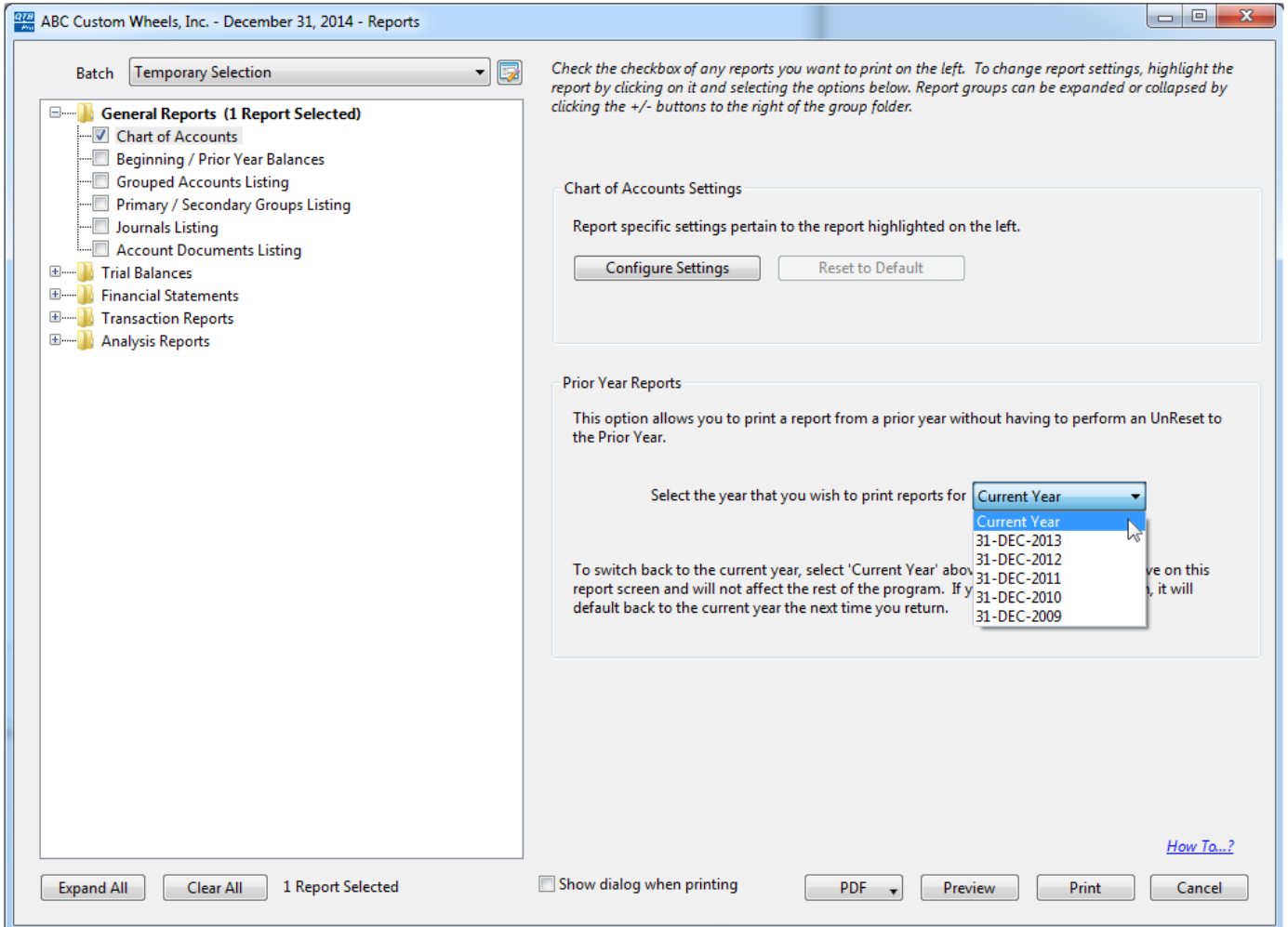